# Version 4 /08/2015 **Fiche n° 3 : Rassembler la doc pour l'affiche**

## **Récapitulatif :**

Aux étapes suivantes, nous avons créé une image aux dimensions de l'affiche réelle (ici Format A3 = 42cm x 29,7 cm), avec une résolution de 150 ppi et sans bords perdus. Il s'agira d'une affiche couleur tirée sur un photocopieur couleur. L'image s'ouvre donc dans votre fenêtre « image », au centre de l'espace de travail.

- > Si vous avez une affiche à créer, c'est que vous avez un spectacle à présenter et ce spectacle s'appuie sur un texte, une mise en scène etc. Vous avez donc déjà un grand nombre d'informations qui pourront servir la création de l'affiche.
- Commençons donc par **réunir toutes les informations « texte »** qui devront figurer sur l'affiche :

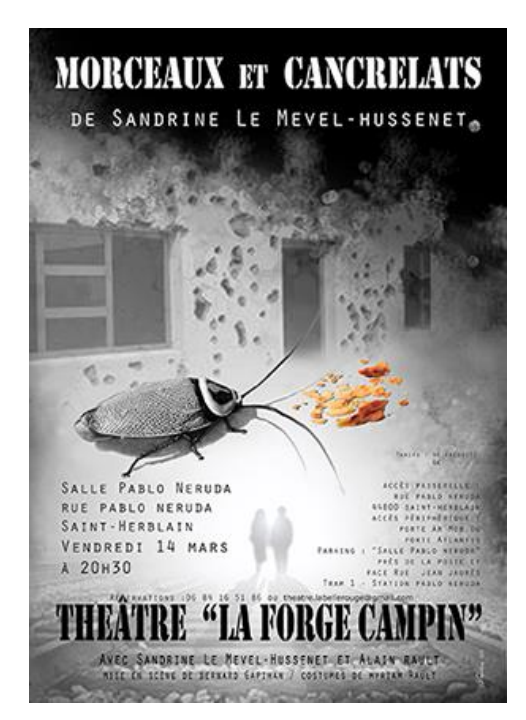

### **Voici l'affiche que nous allons réaliser pas à pas :**

#### **Les infos « texte »** *de l'affiche de notre exemple :*

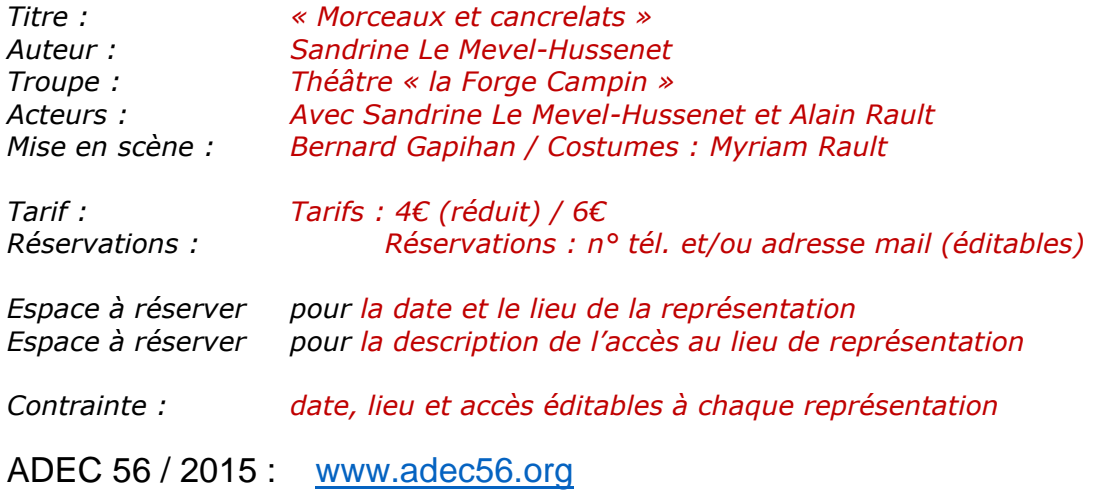

## **A propos du texte de l'affiche :**

Il est nécessaire d'imposer aux demandeurs de l'affiche la fourniture exacte et complète du texte de l'affiche avant de commencer à y travailler. Sinon, des rajouts de texte incessants viendront anéantir tous les efforts de composition que vous aurez pu faire. De même, essayez de tomber d'accord avec eux sur un texte **minimal** et nécessaire.

Pour une affiche A3, le texte ci-dessus est déjà bien suffisant. Cependant, ici, s'agissant de théâtre pouvant se jouer aussi à domicile, les espaces concernant la description de l'accès au lieu se sont avérés nécessaires et donc incontournables.

Pour que les dates, lieux, description de l'accès au lieu restent éditables à chaque représentation, il suffira de sauvegarder le document de l'affiche en **.xcf**, le format natif de Gimp, puis de modifier le texte nécessaire. De même pour les déclinaisons de l'affiche en flyers. Si vous écrasez l'image et la sauvegardez dans un format image (.JPG, .TIFF etc.), vous ne pourrez plus rééditer le texte sans retravailler sur l'image elle-même. Bref, tout au long du travail, il faudra sauvegarder l'image en format Gimp : **.xcf**

## **Recherche des images de base de l'affiche :**

Photos, dessins, recherches sur internet … recherchez d'abord tous azimuts sans avoir une idée précise en tête dès le départ, et en vous laissant habiter par la pièce, la mise en scène, dont vous faites l'affiche.

Dans l'exemple de « Morceaux et cancrelats », la recherche d'images de base s'est faite exclusivement sur internet à partir des thèmes abordés dans la pièce, de l'écriture, du titre, et même de la conception lumière : sur le moteur de recherche « images », ont été tapées « cancrelats », « Auschwitz », « Entrée d'Auschwitz », « mur mitraillé », « village en guerre », « Rwanda », « silhouette homme », « silhouette femme ». Cliquez sur les liens pour télécharger les images trouvées et sélectionnées pour continuer l'affiche :

- [Entrée Rails Auschwitz](http://www.adec56.org/spip/IMG/png/rails_auschwitz.png)
- $\triangleright$  [Mur mitraillé](http://www.adec56.org/spip/IMG/png/mur_mitraille.png)
- **▶ [Cancrelat](http://www.adec56.org/spip/IMG/png/cancrelat.png)**
- $\triangleright$  [Miettes pain](http://www.adec56.org/spip/IMG/png/pain_miettes.png)
- $\triangleright$  [Silhouettes personnages](http://www.adec56.org/spip/IMG/png/personnages_voie_ferree.png)
- $\triangleright$  [Ombres personnages](http://www.adec56.org/spip/IMG/png/ombres_personnages_voie_ferree.png)

… Et en route pour la première étape de l'affiche. Moins de baratin, plus de concret ! **Enfin !**